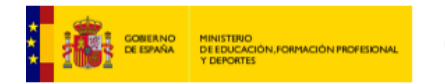

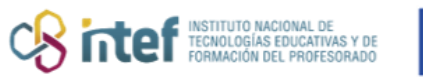

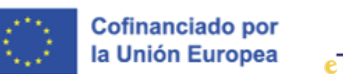

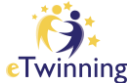

## **Cómo contactar con un proyecto que me interesa**

**1)** Entra en el apartado de *Networking***.**

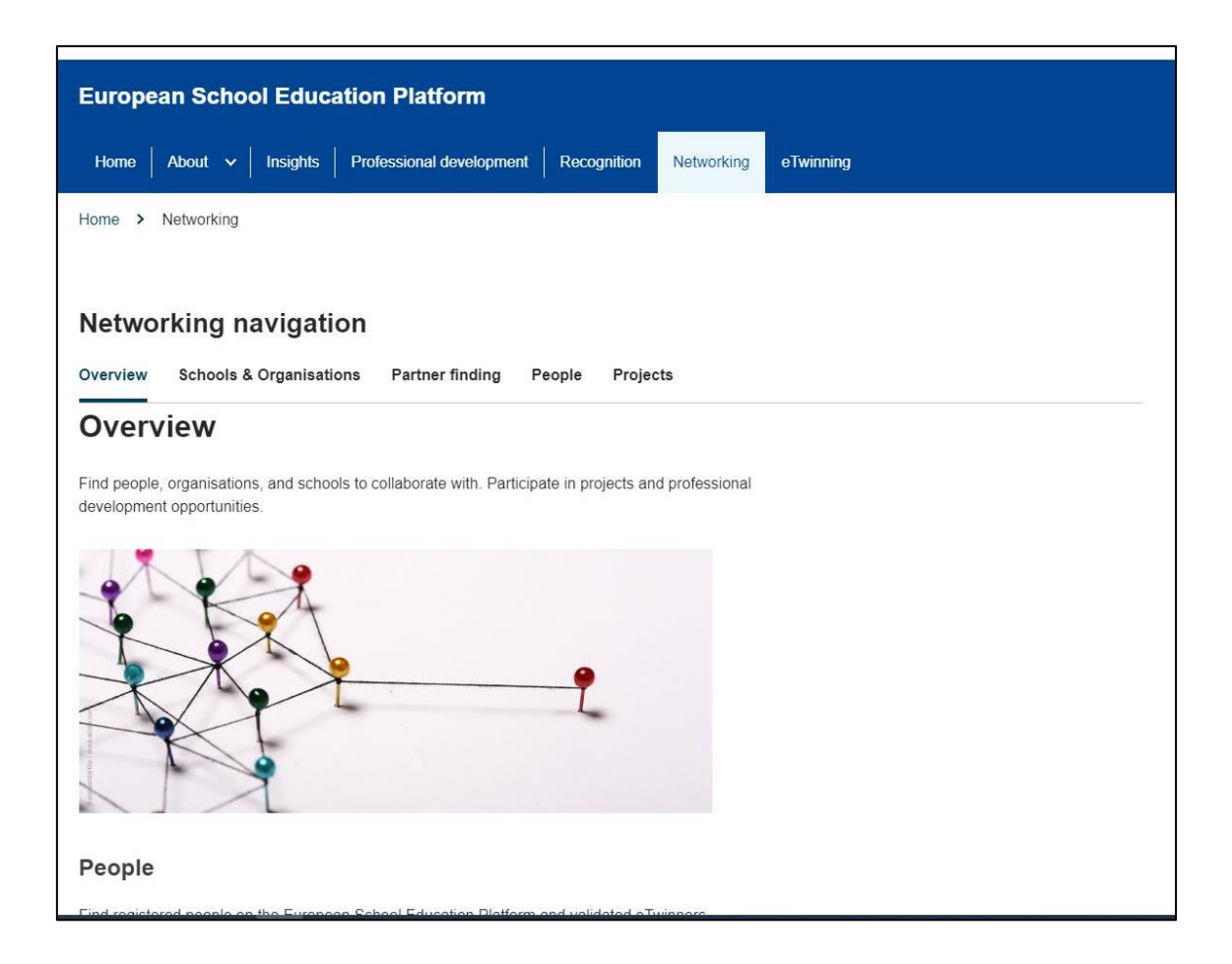

**2)** A continuación, selecciona *Partner finding*.

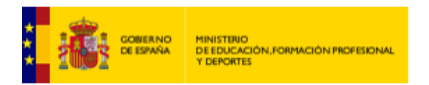

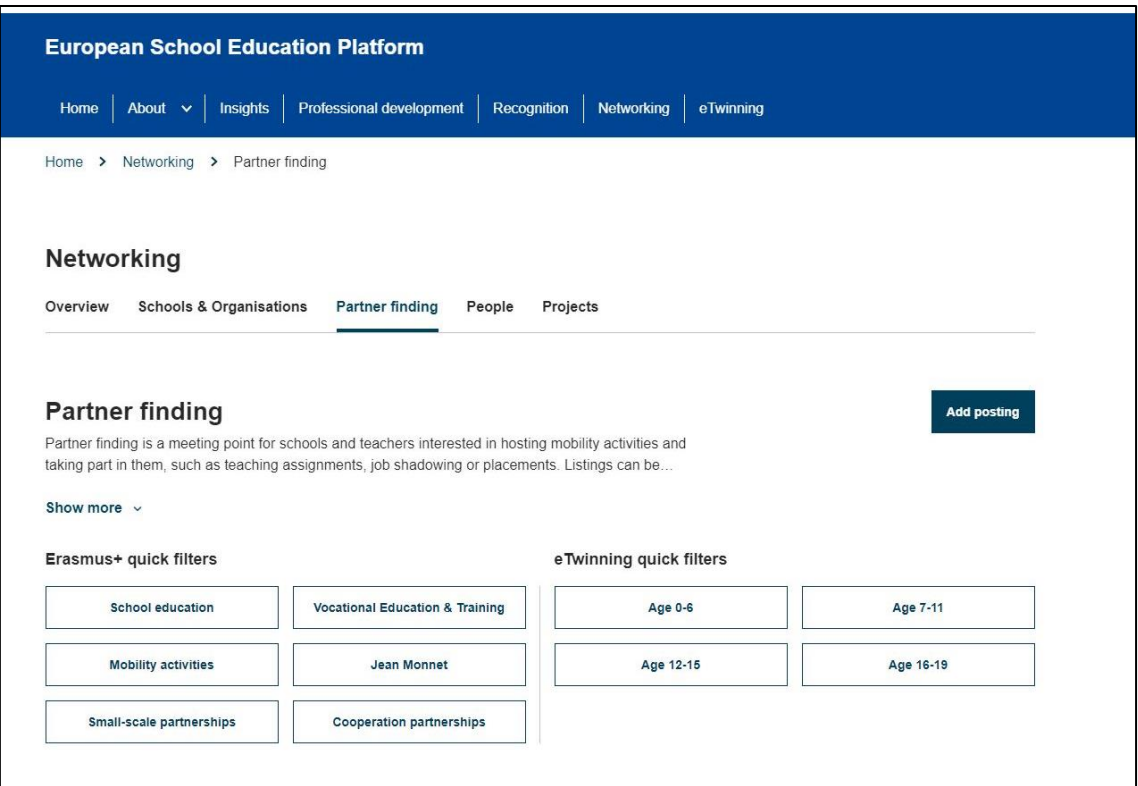

**CB** interfibracional DE

**3)** En esta sección podrás ver los *Postings* sobre los diferentes proyectos.

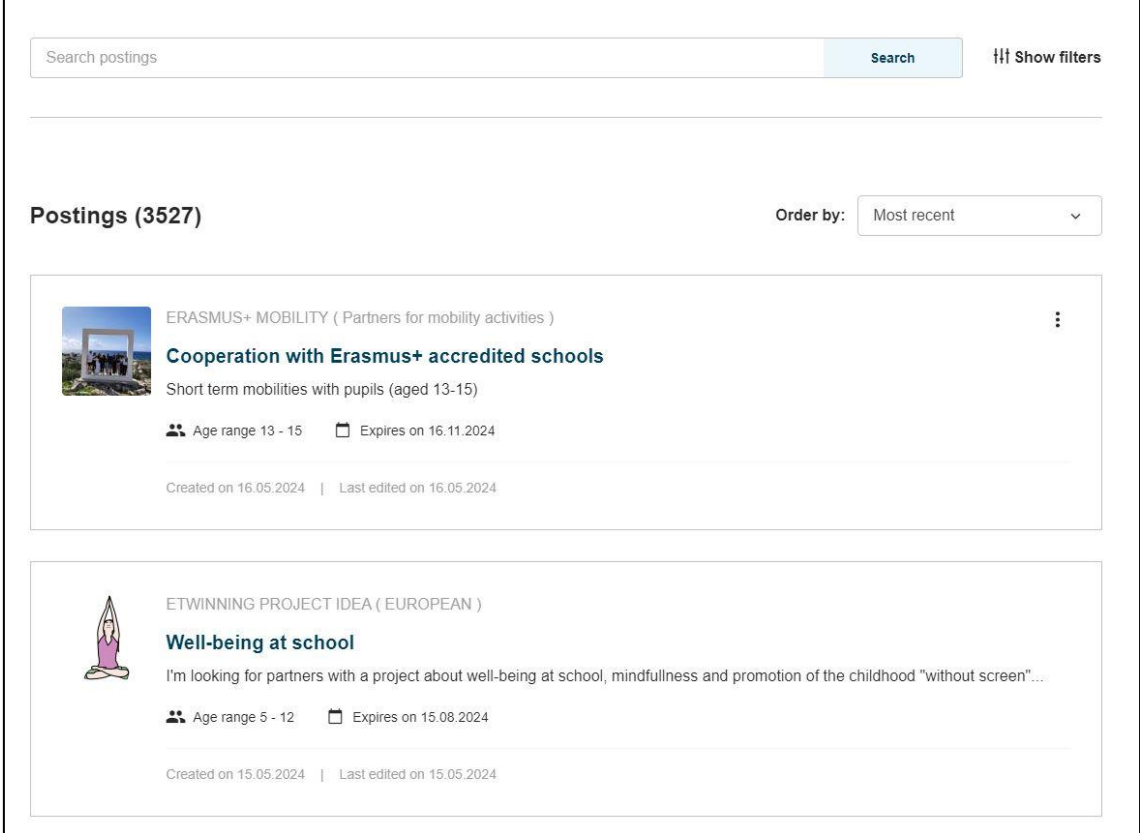

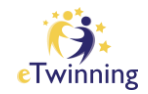

**Cofinanciado por** la Unión Europea

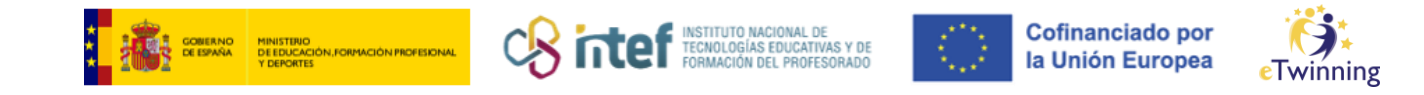

**4)** Selecciona la idea de proyecto que te interese, por ejemplo "Well-being at school".

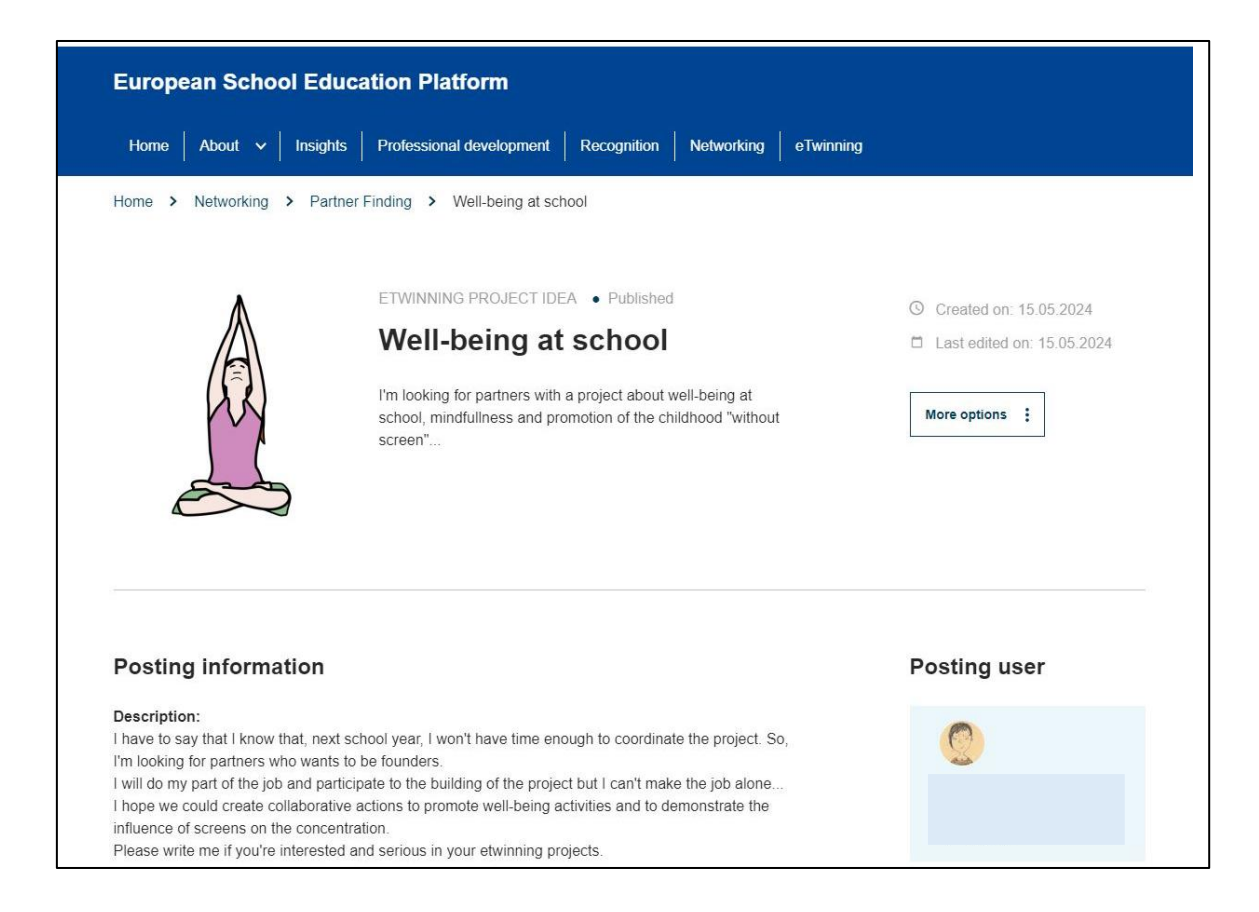

**5)** En la parte inferior de esa página encontrarás un espacio para escribir tu comentario. Una vez escrito el mensaje selecciona *Post comment.*

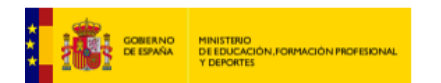

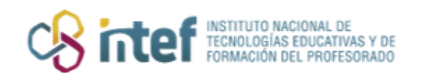

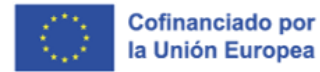

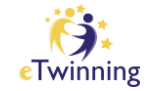

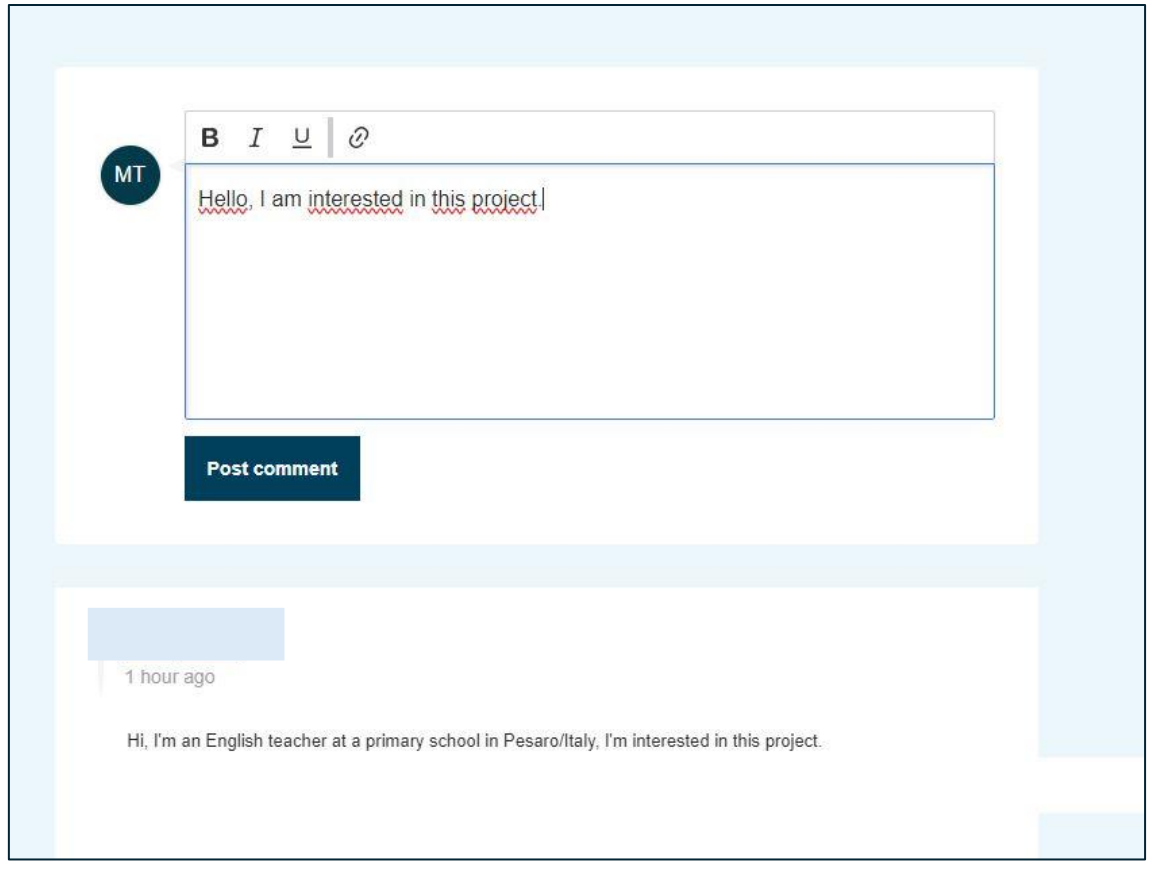

**6)** Si has seguido los pasos correctamente podrás ver que ahora tu comentario aparece en la página.